## How to Renew

Go to:<https://sfcm.on.worldcat.org/discovery>

Click "Sign in"

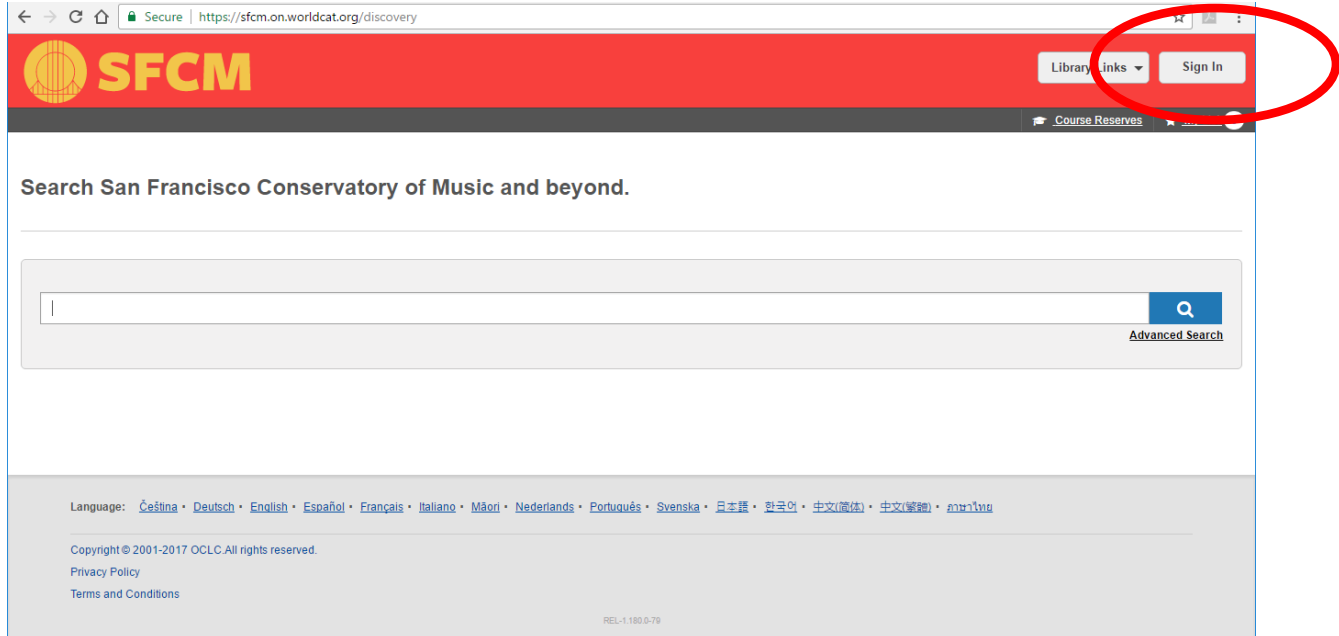

Enter username and password and click "Login"

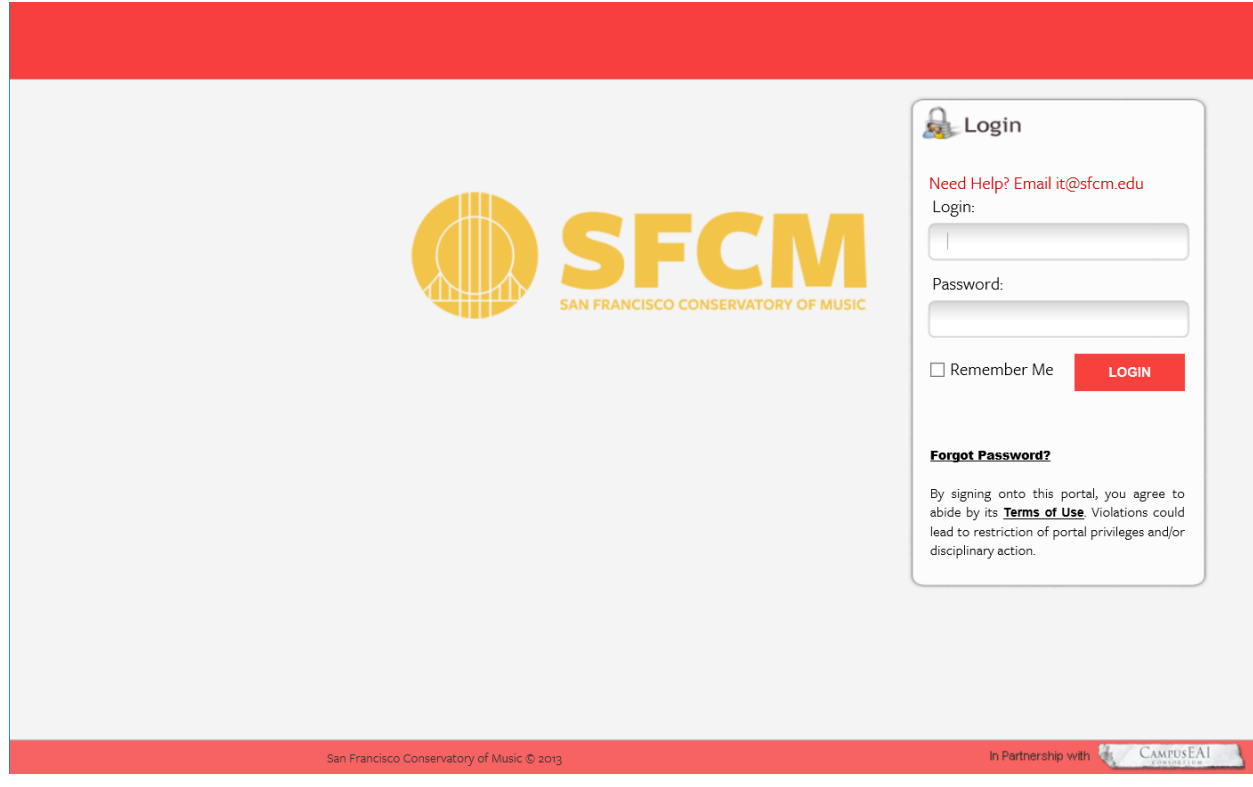

Click on the button with your name on it, then click on "My Account"

## How to Renew

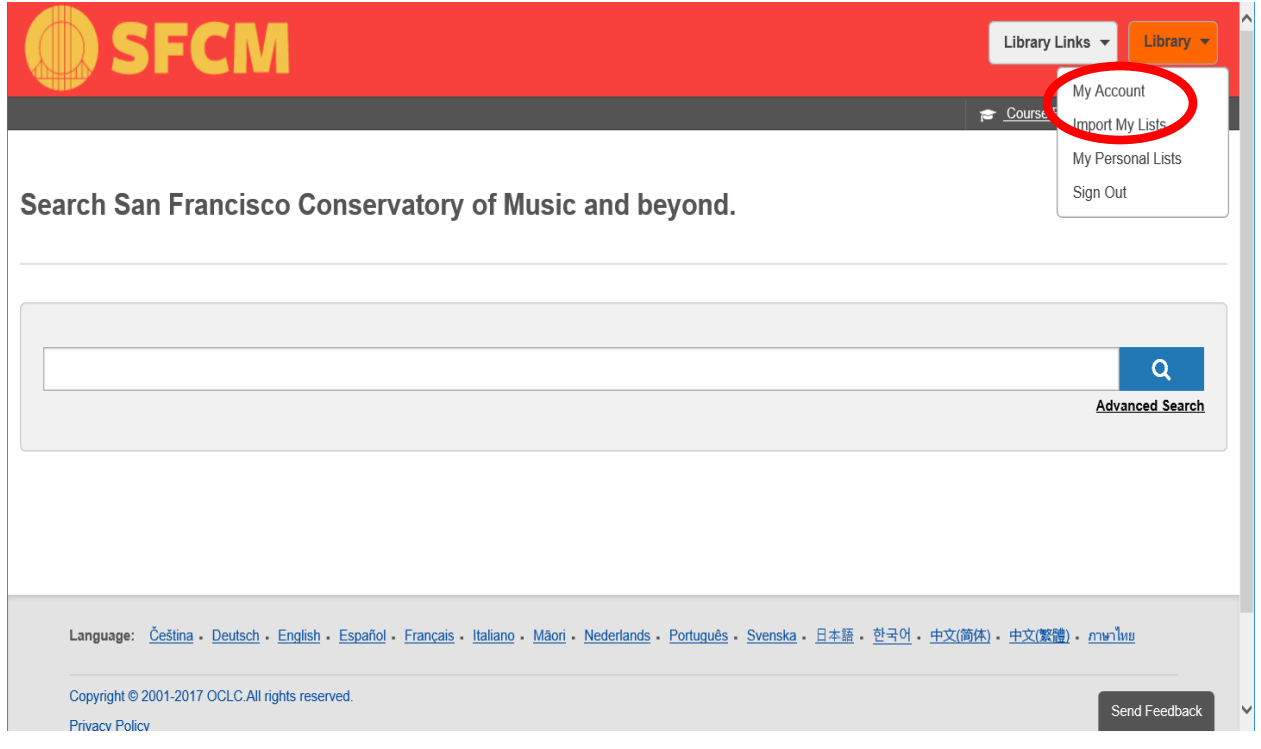

You will see a list of checkouts, Click on "Renew" button

## My Library Account

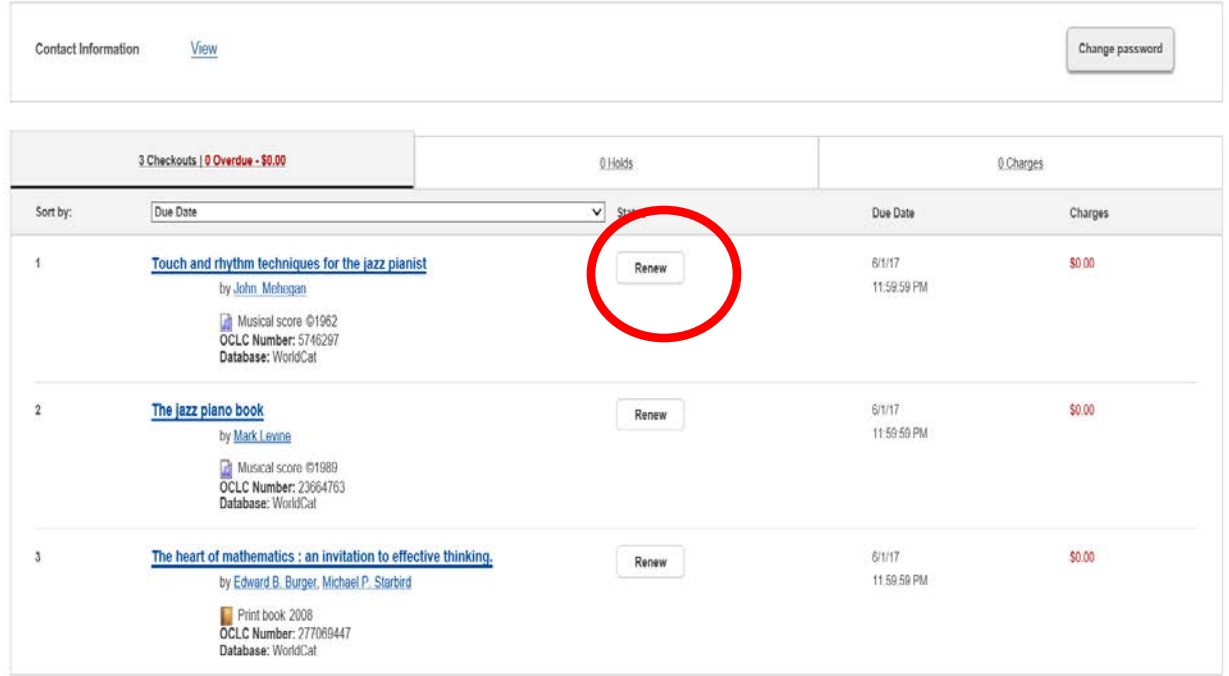